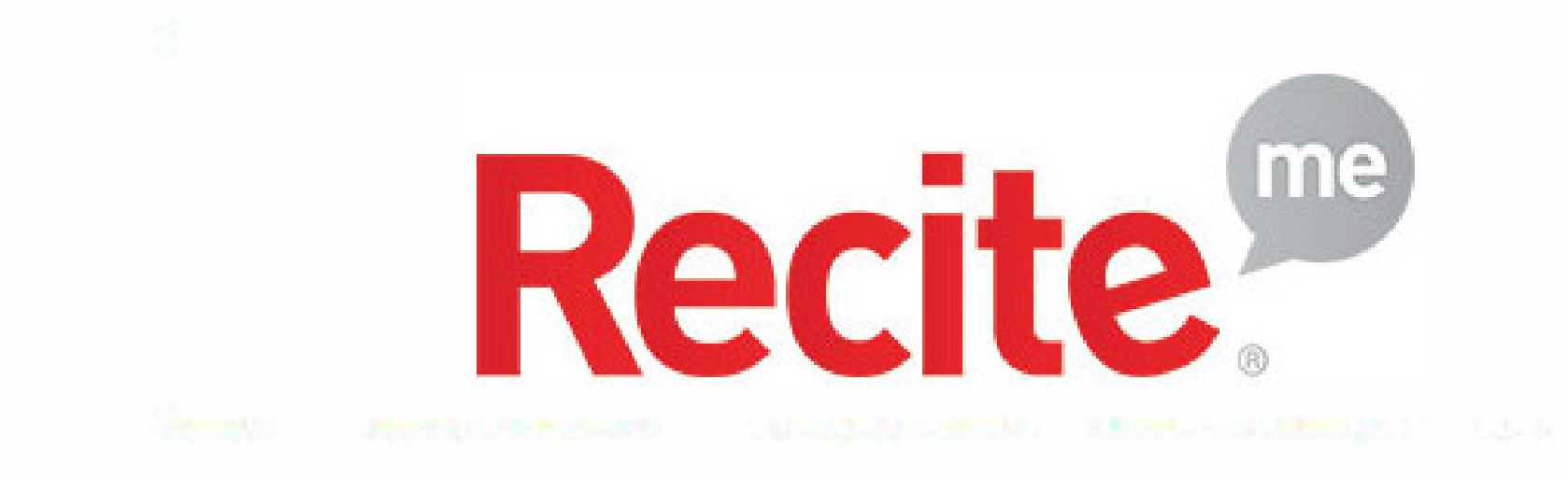

# **Assistive Toolbar**

**The Recite Me cloud-based assistive technology toolbar allows web visitors to customise your digital content, so that they can consume it in ways that work for them.** 

#### **Text Options**

Decrease: This will decrease the text size

Font: You can change the font that displays on the page

Increase: This will increase the text size

## **Dictionary, Translation & Magnifier**

Dictionary: Highlight and click on this to find the definition of the word

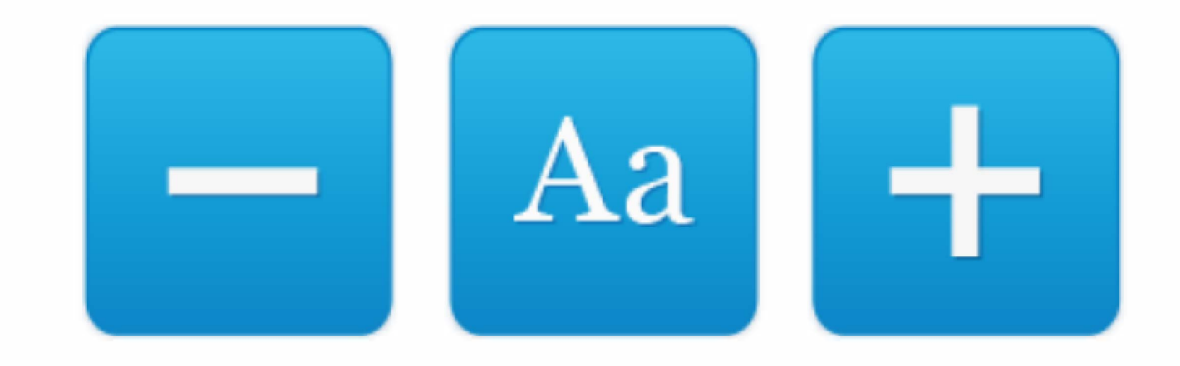

Language: Translate text into a different language

Magnifier: Click and drag the magnifying glass to magnify text on the screen

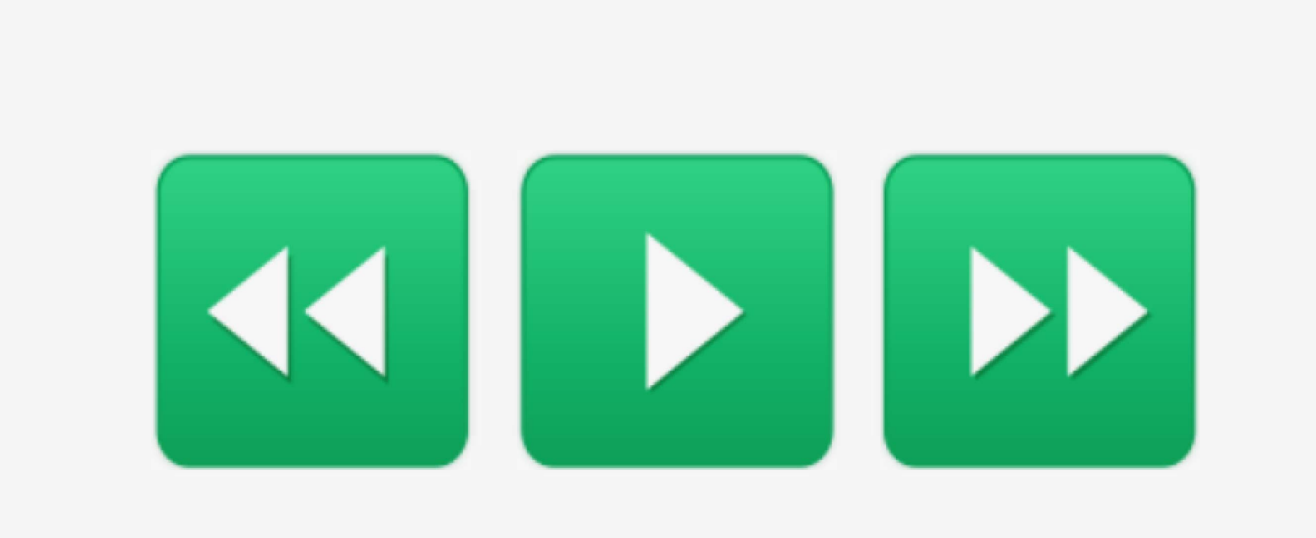

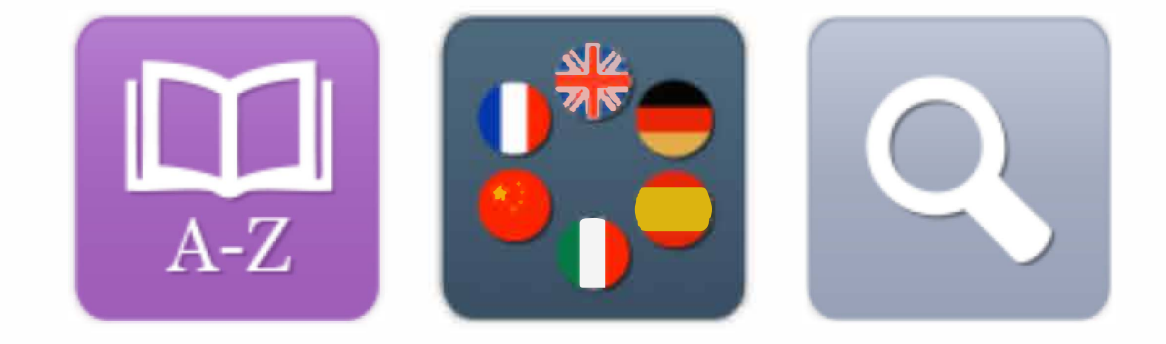

#### **Play Audio**

Back: Rewind to the previous paragraph of text Play: Click the Play button to read the text aloud Forward: Skip forward to the next paragraph of text

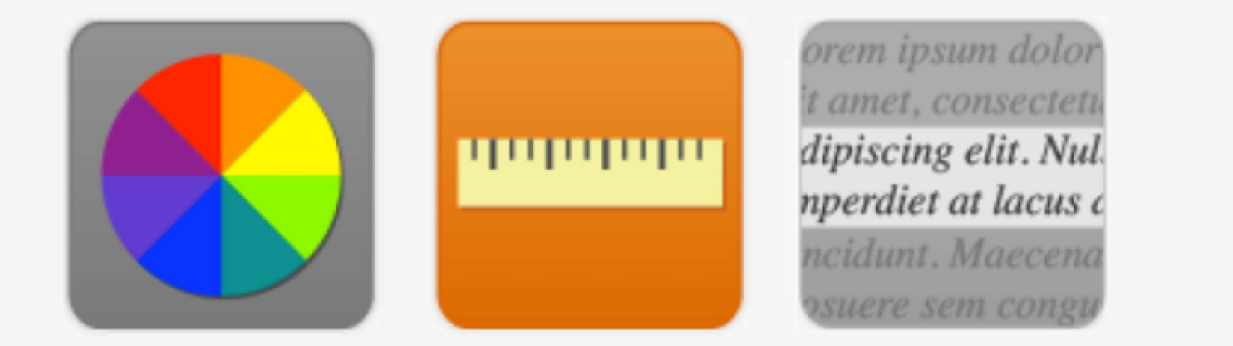

## **Colour, Ruler & Screen Mask**

Colour: Change the background, text and link colours

Ruler: Click to enable the reading ruler

Screen Mask: Will create a letterbox for focused viewing of a section of the page

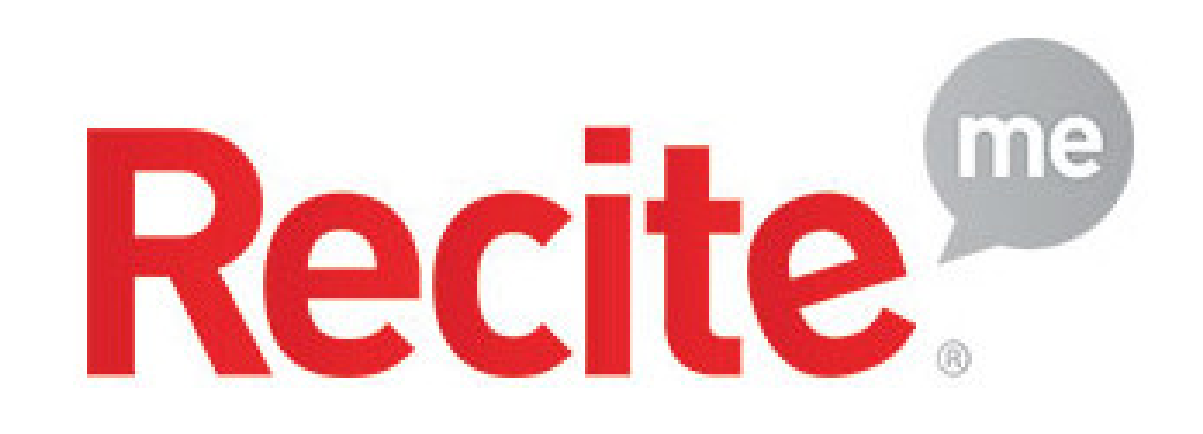

#### **Settings**

**Settings: Adjust your Recite settings** 

**Reset:** This will restore the default settings

User Guide: Will give you an overview of the Recite Me **Toolbar Features** 

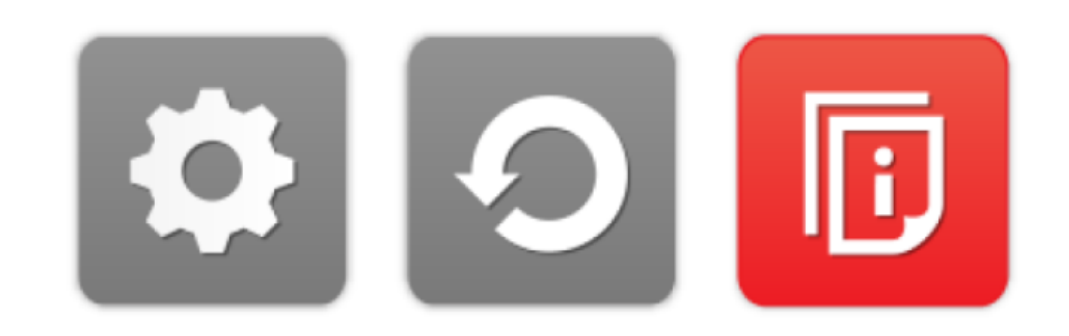

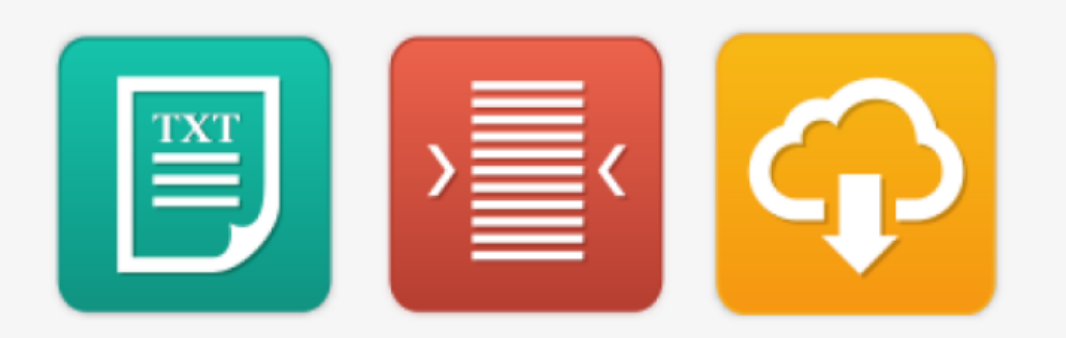

#### **Plain Text Mode, Margins & Audio Download**

Text Mode: Remove images and view in plain text mode

Margins: Change the text dimensions by narrowing the width of the text column

**Download Audio:** Highlight the text then click the button to download text as an audio file

#### **Keyboard Shortcuts**

Tab to move to the next toolbar button. **Shift+Tab** to go backwards Spacebar to select a button and to change toggles ctrl+right - play next element ctrl+left - Play previous element ctrl+alt+p - play the current element ctrl+alt+f - show font menu ctrl+alt+c - show theme menu

ctrl+r - Enable/Disable ruler ctrl+d - Enable/Disable dictionary ctrl+I - Show translation languages ctrl+x - Enable/Disable text-only mode ctrl+m - Show page margin settings ctrl+shift+o - Show/Disable settings menu ctrl+s - Save settings

# VISIT WWW.RECITEME.COM FOR MORE INFORMATION!